## **M\_07\_08\_VM\_08**

Interaktīvās tāfeles materiāls izmantojams kopā ar pētniecisko darbu. Lai to lietotu, nepieciešams bibliotēkai "My Resources" pievienot mapi "8\_temats\_Funkcija". Tā satur populārākās īpašības, pēc kurām dotās funkcijas tiek dalītas grupās, funkciju izteiksmes un funkciju grafikus, kā arī koordinātu plakni, kurā izvietot funkciju grafikus.

Pēc tam, kad skolēni funkcijas sadalījuši grupās, katru īpašību, pēc kuras tas notiek, raksta citā lapā (vai izvēlas no gatavajiem uzrakstiem). Turpat, izmantojot bibliotēkā esošās izteiksmes, parāda to dalījumu pa grupām.

Kamēr skolēni grupās zīmē grafikus, skolotājs var nodzēst izteiksmju vērtības, bet lapā pievienot tik koordinātu plakņu, cik grupu attiecīgajā dalījumā. Ieteicams koordinātu plaknes novietot nekustīgi (izmanto īpašību *Locked*)

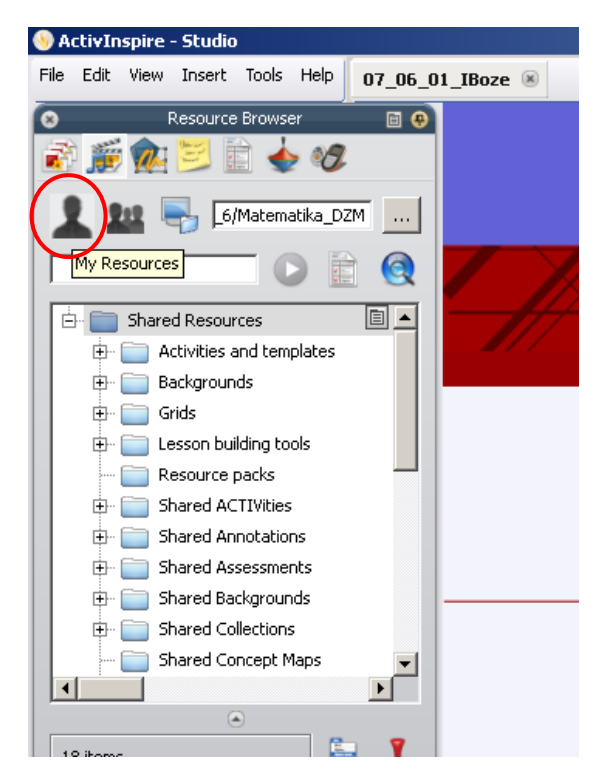